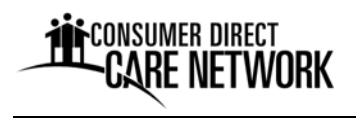

## **Introduction to Consumer Direct Care Network Colorado (CDCN)**

Welcome to CDCN! CDCN provides financial management services for veterans who direct their in-home care through the Veteran Directed Care (VDC) program. This program allows veterans to hire workers to assist them with homemaker, personal care, and other services as identified on a service plan. CDCN assists with hiring workers, paying workers, filing all paperwork with state and federal agencies, and budget oversight.

# **Enrollment Process for Prospective Employees**

When a veteran has identified someone they want to hire, CDCN will visit and assist with completing employment forms. All the employment forms have been bundled into an "Employee Enrollment Packet".

Instructions for completing the forms is presented below. After the packet has been submitted to CDCN, we can process the documents and submit background checks to proper authorities.

Submitting an Employee Enrollment Packet: Completed enrollment documents must be sent to CDCN at the address listed below – via mail, fax or email attachment.

Background Check Requirements: All applicants must submit to a criminal background check through the Colorado Bureau of Investigation. CDCN will pay for the cost of the background check. Results are provided to the agency authorizing the veteran's services. Authorizing agency will determine if there are any disqualifying offenses. Barrier crimes that prevent hiring include:

- Abduction
- Abuse or neglect of a child or adult
- Any violent felony crime (including, but not limited to, rape, sexual assault, homicide, felonious physical assault or felonious battery)
- Crimes that involve the exploitation of a child or an incapacitated adult
- Felony involving an act of domestic violence
- Felony arson
- Felony or misdemeanor crime against a child or incapacitated adult that causes harm
- Felony drug related offenses (within the last five years)
- Felony DUI (within the last five years)
- Hate crimes
- Healthcare fraud
- Kidnapping
- Murder/homicide
- Neglect or abuse by a caregiver
- Pornography crimes involving children or incapacitated adults
- Purchase or sale of a child

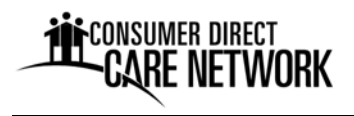

• Sexual offenses (including but not limited to incest, sexual abuse or indecent exposure)

Notification from CDCN: After CDCN has reviewed submitted forms for accuracy, and we have received non-disqualifying background check results, we will notify the employee of their official start date. Written authorization will be provided through an "Okay to Work" letter. If an employee starts working prior to receiving written authorization, they will not be paid by CDCN.

## **CDCN Contact Information and Hours of Operation**

If you have questions about this paperwork to become a veteran's employee, please call CDCN. Customer service representative can be reached by phone Monday‐Friday from 8:00 a.m. to 5:00 p.m., excluding federal holidays. Please call 1‐844‐381‐4433.

### **Mailing Address**

7951 East Maplewood, Suite 125 Greenwood Village, CO 80111

### **Phone**

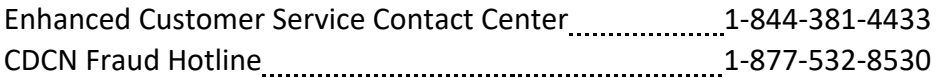

### **Fax**

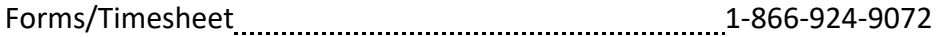

### **Email**

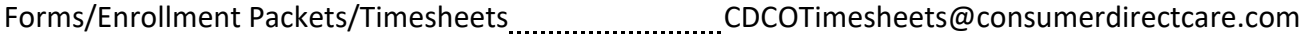

### **Web**

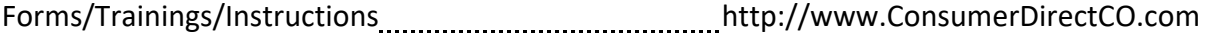

### **Web Portal**

Online time entry https://CDCNPortal.com/

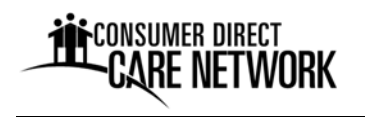

# **Completing the Forms and Submitting the Packet**

The purpose of the Employee Enrollment Packet is to provide all required paperwork to be enrolled as the veteran's employee. The Packet includes some forms you can fill out by yourself, and some that you and your employer must fill out together.

Instruction for completing each form follows. Should you have questions about the forms, please call (1‐844‐381‐4433) or stop by our Greenwood Village office during business hours Monday ‐ Friday, 8:00 am ‐ 5:00 pm.

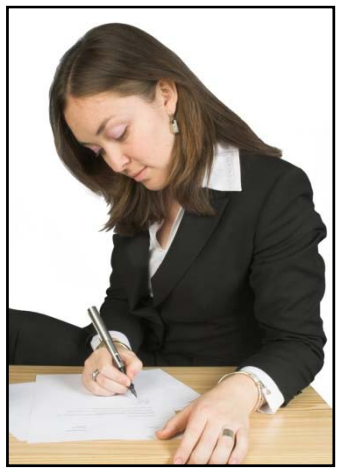

A CDCN Representative is often available for an in‐person enrollment meeting. If so, they will review forms for accuracy and bring them to the CDCN Greenwood Village office for processing. If a CDCN Representative is not available for an enrollment meeting, the employee and employer can complete the forms on their own. After completing all of the forms, please mail, fax or send via email attachment to:

Consumer Direct Care Network Colorado 7951 East Maplewood, Suite 125 Greenwood Village, CO 80111 Toll Free Fax: 1‐866‐924‐9072 Email: CDCOTimesheets@consumerdirectcare.com

**!**  *Note: All forms must be reviewed and approved by CDCN prior to starting work. Each new employee will receive written notice of their official employment start date. Written notice is sent through an Okay to Work authorization letter. You cannot start work until you receive this Okay to Work authorization letter from CDCN.* 

**!** *Note: All employment forms are submitted to CDCN for review and approval. However, CDCN serves only as an agent for your employer. The veteran enrolled in the VDC program (or their representative) is your employer. You will not be an employee of CDCN, the state of Colorado, the VA, or the authorizing agency.* 

## **Instructions for Completing Enrollment Packet Forms**

1. Employee Data Form: This form is designed to gather basic information about you. This is to set up your file in CDCN's accounting and payroll systems. Please ensure your name, address and contact information are accurate. When completing the form:

- Complete all of the blanks for your contact information and information needed to conduct a background check, as labeled (example: name, mailing address, phone, and so on).
- Complete all the blanks in the Employment Relationship section. Enter the name of the veteran who will receive services as well as the person serving as the Employer of Record

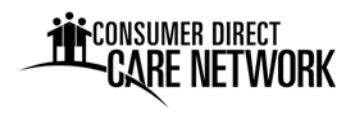

(usually the veteran, but not always). Tell us your family relationship to the veteran (such as parent, child, aunt, uncle, etc.). If no relationship exists, write "not related" in the space.

• Read the authorization allowing CDCN to conduct the background check. Sign and date the form. This confirms all the information is correct.

2. Employee Enrollment Checklist: A list of all of the forms in the Employee Packet. Enter the names of the Employee, the Veteran and the Employer of Record in the boxes at the top of the form. As you complete the forms in the packet, check off each item upon completion.

3. Employment Relationship Disclosure: This form is used to determine if (1) the employee's relationship to the employer exempts them from paying certain federal and state payroll taxes on their earnings, and (2) whether the employee is exempt from federal overtime provisions because of a live-in relationship with the veteran receiving services.

When filling in this form:

- On Page 1, write the name of the employee, the veteran receiving services, and the employer in the boxes on the top of the form. The employer is usually the veteran receiving services, but not always.
- On Page 1, the employee checks one box that describes their family relationship to the employer.
- On Page 2, the employee checks Yes or No whether they live at the same residence as the veteran receiving services.
- On Page 2, both employee and employer read the acknowledgement and sign and date the form.

4. USCIS I‐9 Employment Eligibility Verification: This form documents that you are authorized to work in the United States. Section 1 of the form is filled out by you, the employee. Section 2 is completed by your employer. The employer must review documents that prove your identity. A lists of acceptable documents is in the packet. See next two pages for complete I‐9 instructions. Additional instructions are available on the CDCN Colorado website under the Forms tab.

**Note:** It is not necessary to send CDCN copies of the identity documents recorded in Section 2.

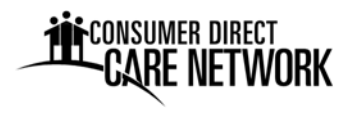

# **Instructions for Completing Form I‐9 Section 1**

(On or before employee's first day of work for pay)

**Employee:** Complete Section 1 of Form I‐9. This must be done no later than your first day of work. Please print clearly, and sign and date when you are finished. Refer to the numbered explanations below.

**Employer:** Review Section 1, ensuring your employee has completed it properly

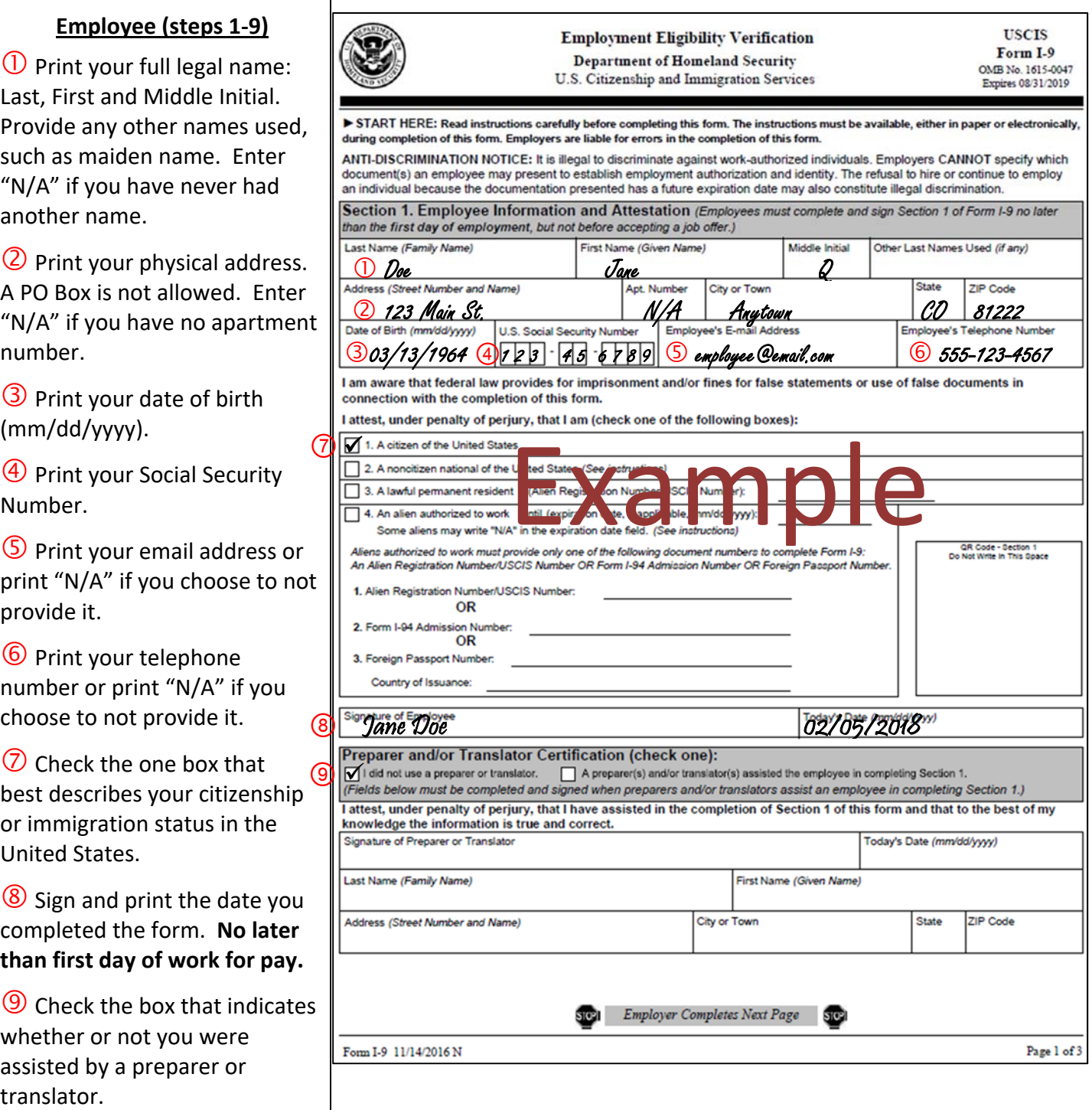

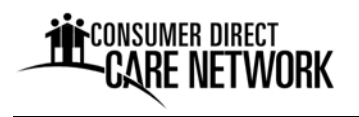

# **Instructions for Completing Form I‐9 Section 2**

(Any time after employee has accepted job offer, but no later than 3 days after employee's first day of work)

Employee: Present original, unexpired documents to your employer to verify your identity and authorization to work in the United States. The LIST OF ACCEPTABLE DOCUMENTS is found after the Form I‐9.

**Employer (FEIN holder):** Examine the documents your employee provides. Record them in Section 2. The employee must be present while you examine them. Refer to the numbered explanations below.

### **Employer (steps 1‐10)**

 $\bigcup$  Print employee's name from Section 1: Last, First, and Middle Initial.

 $\circled{2}$  Print citizenship/immigration status from Section 1.

 Examine each document. Print the details in the appropriate List column.

one document from List A

**OR**

one from List B and one from List C

Only accept unexpired, original documents (no photocopies).

 $\left(4\right)$  Print the date of the employee's first day of work.

Sign the form.

 $\circled{6}$  Print the date you signed the form. **Must be completed and signed within 3 days of employee's first day of work.**

- $\oslash$  Print your title as "Employer."
- **(8)** Print your last then first name.
- $\circled{9}$  Print your first and last name.

 $\overline{\mathbf{w}}$  Print your physical address,

city, state, and zip code.

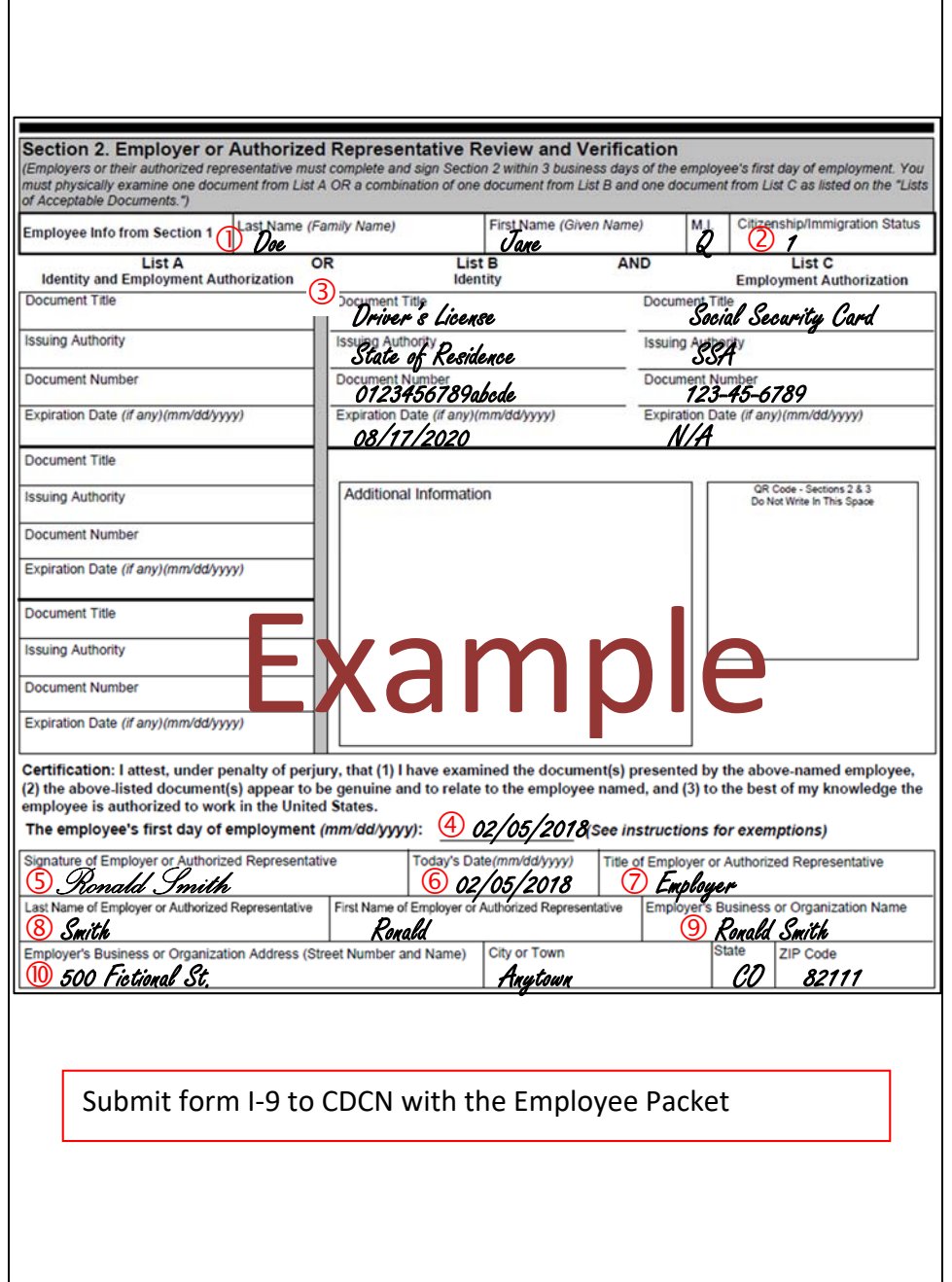

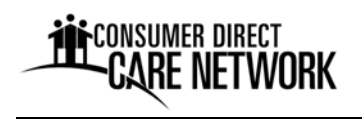

5. IRS Form W-4: This determines the amount of federal income tax to be withheld from your pay. The directions are at the top of the form.

Line 1. Enter your first name and last name.

Line 2. Enter your social security number.

Line 3. Check the box for your marital status.

Line 4. Verify the name on your social security card matches what you entered on line 1. If not, check the box and call the number shown for a replacement.

Line 5. Enter the number of allowances you are claiming. Determine allowances by completing the worksheet on page 3 of the form.

Line 6. Enter any additional amount you want withheld from "each" paycheck. Paychecks are issued bi‐weekly.

Line 7. If you have no tax liability and are claiming a full exemption, write "exempt" on line 7.

Signature Line. Sign and date the form.

### 6. Wage Memo:

- Enter the name of the Employee, the Participant (veteran), and Employer of Record on the top of the form in the boxes provided.
- Wage information. The Employer establishes the wage and enters the hourly wage amount into the blank provided.
- Read the explanations about Overtime, Live-in Exemption from Overtime, and Start Date.
- Both Employee and Employer of Record sign and date the form.

7. Pay Selection Form: CDCN wants all employees to be paid in a timely and consistent manner. We offer two pay options: direct deposit to a bank/credit union account or direct deposit to US Bank Focus Visa Card. When filling out the form please:

- Enter the Employee's name on the top of the form.
- Choose one of the two pay options. Check the box that describes your choice.
- If you choose direct deposit to a bank or credit union account, provide the name of the institution on the line provided. Check the appropriate box to indicate if it is a checking or savings account. Attach a voided check or other document with exact numbers for processing.
- Sign and date the bottom of the form.

8. Employee Agreement: A legal document between the employer and employee. It outlines eligibility, duties and responsibilities of the employee. Review it carefully. Ask questions of your employer if something is not clear. Employee and employer sign and date the last page to show agreement.

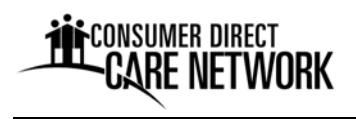

9. Health Questionnaire: This Questionnaire helps ensure that employees are able to perform the required tasks without injuring themselves or the Veteran receiving services. The information from the Questionnaire is kept confidential. However, if it is necessary to make a decision regarding an applicant's fitness for work, some information may be disclosed to your employer and CDCN's Risk Manager.

# **Informing CDCN of Changes in Your Information**

If the information about you that CDCN has on file changes, such as address or phone number, you should notify CDCN as soon as possible. This ensures you receive your pay stub, W‐2, or other correspondence timely. Three ways to notify CDCN include:

- 1. Call the Customer Service line at 1‐844‐381‐4433.
- 2. Update your "profile" in the CDCN secure web portal.
- 3. Submit a Status Change Form. The form is included as a supplement to enrollment materials. It is also available for download on the CDCN website. Please send via fax, mail or email attachment to the CDCN Greenwood Village office.

## **Providing Feedback/Complaint Procedures**

CDCN is **always** interested in receiving feedback from you. Your feedback helps us improve our services. We want to hear about what worked well for you (compliments or comments), ideas you have for doing things better and any concerns you have with CDCN services. To give us feedback you can:

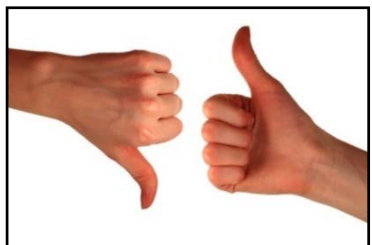

- Call the Customer Service Center. Staff will listen to your feedback and respond to it. We appreciate hearing about what is working well for you, because we want to keep doing these things! We also want to hear your ideas about how to improve things, because this will make our services better.
- Fill out a Feedback Form and submit it by mail, fax or email attachment. The form is included with supplemental enrollment materials. It is also available online.

If you are unhappy about something involving CDCN, PLEASE let us know right away. Don't let a problem become bigger. We will try to work out the problem with you.

## **Getting Paid**

CDCN will pay the employee on behalf of their employer on a bi‐ weekly basis after processing paper or online timesheets. Payment is made every two weeks through direct deposit to a bank account or Visa debit card. The employee selects their preferred pay option with the "Pay Selection Form" submitted with enrollment materials. CDCN will deduct taxes, and if

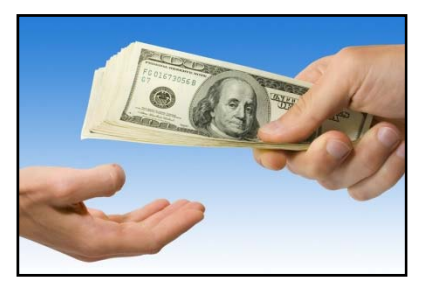

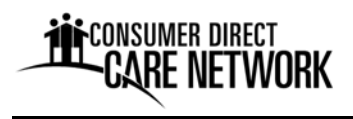

applicable, other withholdings such as garnishments. Payroll stubs, a summary of pay, are sent first class mail to the employees address on file.

Payroll Calendar: The CDCN payroll calendar shows (1) each two-week payroll period, (2) when timesheets are due, and (3) pay dates. Time is due every other Monday. Pay days are on Tuesday. A payroll calendar is provided to the employee and employer with enrollment materials. They are also available on the CDCN Colorado website.

Employees have two options for submitting timesheets, electronic (online) or paper.

Online timesheets through the CDCN secure web portal: CDCN strongly recommends the use of our online time cards available through a secure website, CDCNPortal.com. Online time entry is efficient and reduces errors. Through this process, the employee enters work shift information onto an electronic time card. At the end of the payroll cycle when paper timesheets would normally be due, the employer will log into the system and approve the employee's time.

Web portal online timesheet instructions are included with enrollment materials.

Paper Timesheets: Paper timesheets are provided with enrollment materials. They are also available online at CDCN's website.

The timesheet will be processed if:

- Service dates and working times are identified
- The employee has dated and signed
- The employer has reviewed, dated and signed
- The service and hours recorded match authorized hours on the veteran's service plan

An example of a completed timesheet and instructions for completing a timesheet are also provided. Please follow the instructions when filling out a timesheet. The example should help you avoid making mistakes. Mistakes on a timesheet can cause your pay to be late.

After the timesheet is finished, it should be returned to CDCN by mail, fax or email attachment within the deadlines shown on the payroll calendar.

### **When are timesheets due?**

Timesheets are due to CDCN every other Monday by noon. The payroll calendar shows when timesheets are due and when paycheck are issued.

### **What happens if I'm late getting my timesheet submitted?**

Timesheets submitted after the deadline will be processed and payed on the next available pay date.

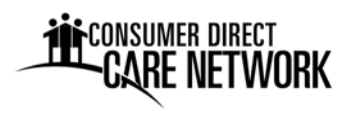

### **What happens if there is an error on my timesheet?**

CDCN reviews each timesheet carefully. If an error is found, the timesheet will be sent back to the employer for correction.

# **Employee Injury Reporting**

CDCN holds the Workers' Compensation policy and must be informed of any injury in the workplace. Please follow these steps:

- **1. Get medical help if needed.** 
	- o If the injury is serious and life‐threatening, someone should call 911.
	- o If the injury needs medical treatment (but is not life‐threatening), the employee should go to an urgent-care clinic or doctor's office. If the employee cannot get to a clinic or a doctor's office, go to the emergency room.
- **2. Call the CDCN Injury Hotline to report the injury/illness immediately. The employee must call as soon as the injury or illness happens, even if it does not seem serious.** 
	- o The Injury Hotline number is **1‐888‐541‐1701.**
	- o Injuries can be reported 24‐hours a day, 7‐days a week.
- **3. Employee should tell the participant/employer of the injury or illness before leaving work.**

In addition, the employee must report injuries that occur away from the work place to the Injury Hotline. This is for the employee's safety. CDCN wants to make sure that the injury will not worsen by working. If an injury occurs away from work, please call the Hotline.